## **16.2 sim.matlab Nonlinear systems in Matlab**

Many of the Matlab tools we've used will not work for nonlinear systems; for instance, system-definition with tf, ss, and zpk *and* simulation with lsim, step, initial—none will work with nonlinear systems.

## Defining a nonlinear system

We can define a nonlinear system in Matlab by defining its state-space model in a function file. Consider the nonlinear state-space model<sup>[1](#page-0-0)</sup>

$$
\dot{\mathbf{x}} = f(\mathbf{x})
$$
\n
$$
= \begin{bmatrix} x_2 \\ (1 - x_1^2)x_2 - x_1 \end{bmatrix} .
$$
\n(1)

A function file describing it is as follows.

```
type van_der_pol.m
```

```
function dxdt = van_der_pol(t, x)dxdt = [\dots]x(2); \ldots(1-x(1)^2)*x(2) - x(1) \ldots];
```
Note that x is representing the (two) state vector  $x$ , which, along with time  $t$ (t), are passed as arguments to van\_der\_pol. The variable dxdt serves as the output (return) of the function. Effectively,  $van\_der\_pol$  is simply  $f(x)$ , the right-hand side of the state equation.

## Simulating a nonlinear system

The nonlinear state equation is a system of ODEs. Matlab has several numerical ODE solvers that perform well for nonlinear systems. When

<span id="page-0-0"></span><sup>&</sup>lt;sup>1</sup>This is a van der Pol equation.

choosing a solver, the foremost considerations are **ODE stiffness** and **required accuracy**. Stiffness occurs when solutions evolve on drastically different time-scales. For a more-thorough guide for selecting an ODE solver, see

[mathworks.com/help/matlab/math/choose-an-ode-solver.html](http://mathworks.com/help/matlab/math/choose-an-ode-solver.html) For most ODEs, the ode45 Runge-Kutta solver is the best choice, so try it first. Its syntax is paradigmatic of all Matlab solvers.

```
[t, y] = ode45( ...odefun, ... % ODE function handle, e.g. van_der_pol
   time, ... % time array or span
   x0 ... % initial state
)
```
Details here include

- 1. the ODE function given must have exactly two arguments: t and x;
- 2. the time array or span doesn't impact solver steps; and
- 3. the initial conditions must be specified in a vector size matching the state vector x.

Let's apply this to our example from above. We begin by specifying the simulation parameters.

```
x0 = [3;0];t_a = 1inspace(0,25,300);
```
And now we simulate.

```
[-,x] = ode45(Quan_der_pol, t_a, x0);
```
Note that since we specified a full time array  $t_a$ , and not simply a range, the time (first) output is superfluous. We can avoid assigning it a variable by inserting ~ appropriately.

<span id="page-2-0"></span>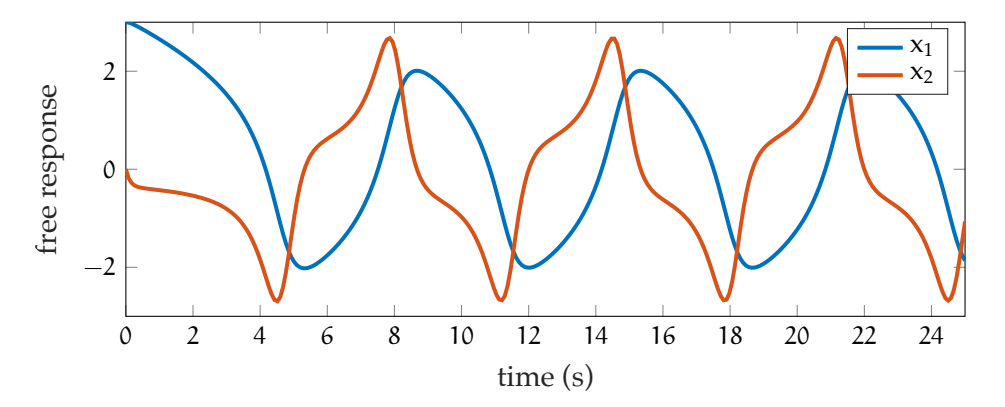

Figure matlab.1: free response plotted through time.

## Plotting the response

In time, the response is shown in [Fig. matlab.1.](#page-2-0) Note the weirdness—this is certainly no decaying exponential!

```
figure
plot( ...
    t_a,x.', ...
    'linewidth',1.5 ...
)
xlabel('time (s)')
ylabel('free response')
legend('x_1','x_2')
```
It seems the response is settling into a non-sinusoidal periodic function. This is especially obvious if we consider the phase portrait of [Fig. matlab.2.](#page-3-0)

```
figure
plot( ...
    x(:,1),x(:,2), ...
    'linewidth',2 ...
)
xlabel('x_1')ylabel('x_2')
```
<span id="page-3-0"></span>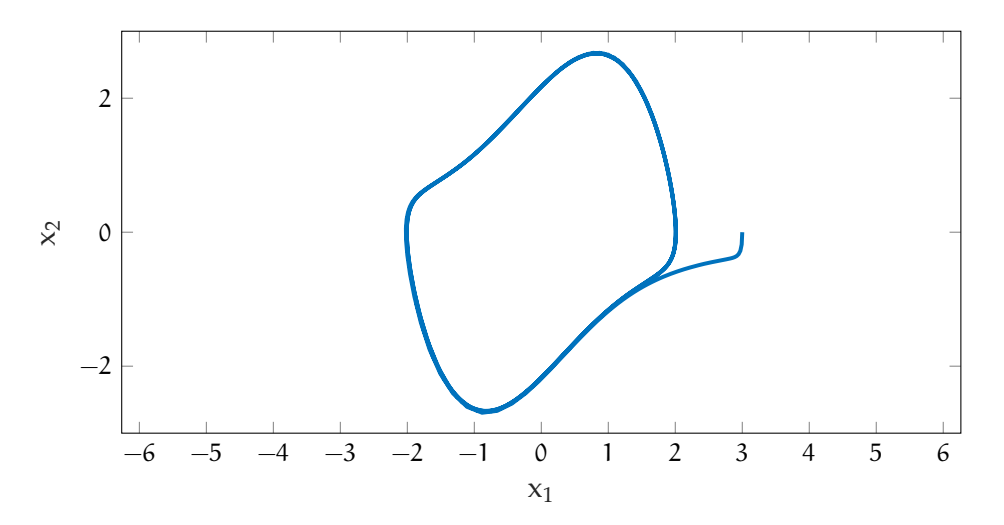

Figure matlab.2: free response plotted in phase space.